# **User manual**

## **For**

# **uTrust 47X0F Version 1.0**

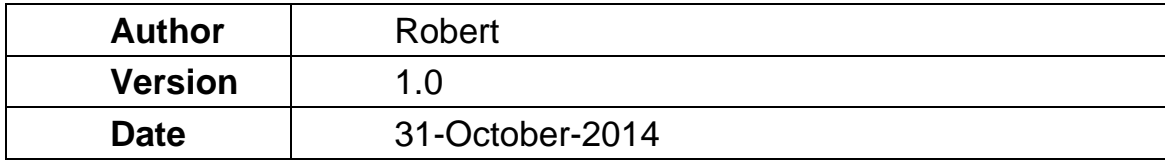

### **Document History**

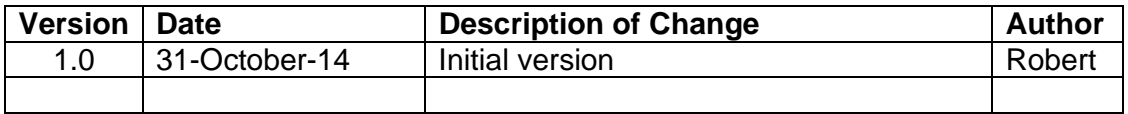

### **Table of Contents**

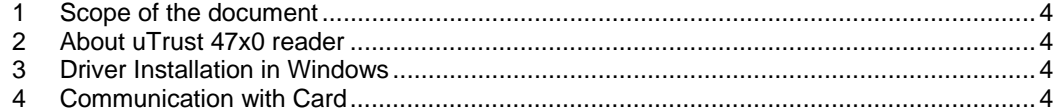

#### **1 Scope of the document**

The user manual specifies the basic application of the reader by the customer.

#### **2 About uTrust 47x0 reader**

uTrust 47x0 is a USB based dual interface reader capable of reading ISO7816 Contact smart cards and ISO14443 Contactless cards. The reader has a bicolor LED for status indication and connects to a host PC via USB2.0 Full speed interface. The reader comes in 2 flavors,

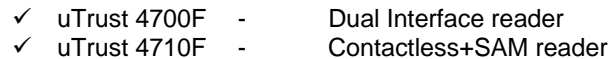

### **3 Driver Installation in Windows**

Follow the sequence of steps to install the driver,

- Plug in the reader to a Windows PC
- The PC prompts for a driver
- Select Microsoft CCID driver and install the driver
- The device enumerates with Identive VID and PID strings

#### **4 Communication with Card**

Follow the sequence of steps to communicate with the contact card,

- Plug in the reader to a Windows PC and load the driver
- Insert the contact card into the card reader slot of the reader
- Check the status indication of the LED changing from a steady GREEN glow to a blinking GREEN LED status

Follow the sequence of steps to communicate with the contactless card,

- Plug in the reader to a Windows PC and load the driver
- Place a contactless card on top of the reader
- Check the status indication of the LED changing from a steady GREEN glow to a steady AMBER LED status
- If both Contact and Contactless cards are in the field the status indication of the LED changes from a steady GREEN glow to a blinking AMBER LED status